## **Inst ruction to do ownload Pow werPoint PDF from Tableau u Dashboard**

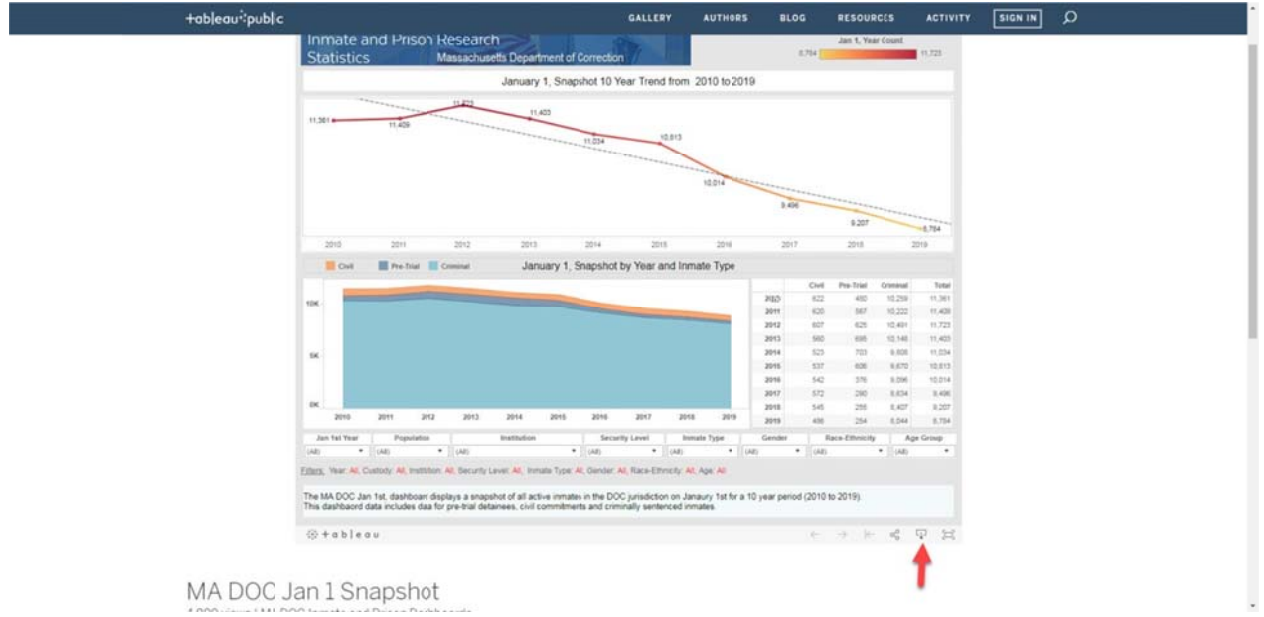

Step 1 on bottom of screen click on the download icon. (See Red Arrow)

Step 2 From download box choose PowerPoint button. (See Red Arrow)

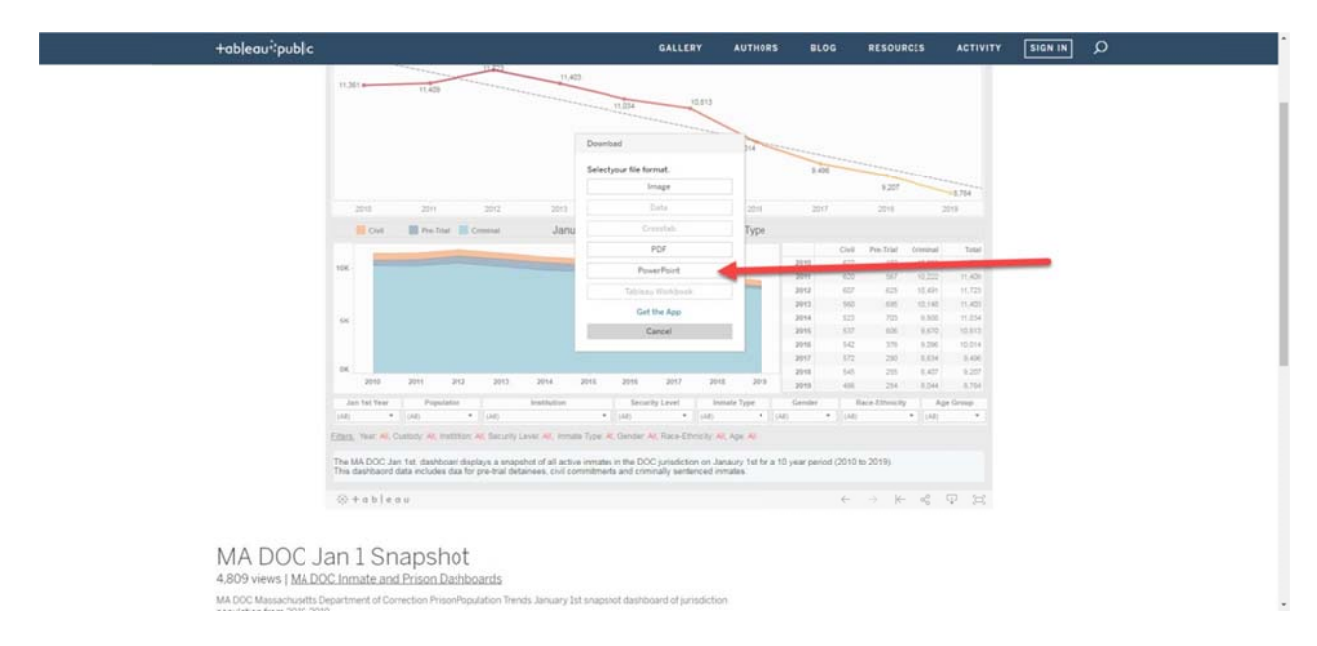

This will download all of the screens from the Tableau Dashboard into PowerPoint. So if you filter the data in the dashboard all of the screen will be filtered.